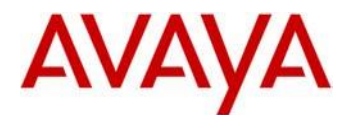

# **Avaya IP Deskphone H.323 Release 6.7.0 Readme**

This file is the Readme for the Avaya Deskphone H.323 Release 6.7.0 software. This file describes the contents of the May 2018 (**6.7.0.02**) software distribution package. Avaya Deskphone H.323 6.7.0 software is supported on the Avaya J169 and J179 IP Phones only and when used with Avaya Aura® Communication Manager and Avaya IP Office™.

The Avaya Deskphone H.323 6.7.0 software will not load or operate on any other models. *This software is specifically not supported on the Avaya 9608, 9608G, 9611G, 9621G 9641G and 9641GS IP Deskphones*.

The information in this document is accurate as of the issue date and subject to change.

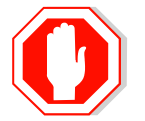

Please refer to the advisements in this file for important information prior to deploying this software.

## **Avaya Aura® Communication Manager Compatibility**

The Avaya J169 and J179 IP Phones using Avaya Deskphone H.323 Release 6.7.0 software are supported on:

- Avaya Aura<sup>®</sup> Platform 6.2 FP4 (Avaya Aura<sup>®</sup> Communication Manager 6.3.6, Avaya, Avaya Aura® System Manager 6.3.8) and associated service packs
- Avaya Aura<sup>®</sup> Platform 7.0.1 (Avaya Aura® Communication Manager 7.0.1.0, Avaya Aura® System Manager 7.0.1.0) and associated feature/service packs
- Avaya Aura<sup>®</sup> Platform 7.1.0 (Avaya Aura<sup>®</sup> Communication Manager 7.1.0.0, Avaya Aura® System Manager 7.1.0.0) and associated feature/service packs
- Avaya Aura<sup>®</sup> Platform 8.0 (Avaya Aura<sup>®</sup> Communication Manager 8.0, Avaya Aura<sup>®</sup> System Manager 8.0) and associated service packs
- Avaya Aura® Application Enablement Services 7.1.3 (FP)
- Avaya Aura<sup>®</sup> Call Center Elite 7.1
- Avaya Aura<sup>®</sup> Call Center Elite 8.0

# **Avaya IP Office™ Compatibility**

The Avaya J169 and J179 IP Phones using Avaya Deskphone H.323 Release 6.7.0 software are supported on:

• IP Office™ 10.1 SP3

# **New features in H.323 6.6.7**

Avaya Deskphone H.323 Release 6.6.7 contains the following new feature:

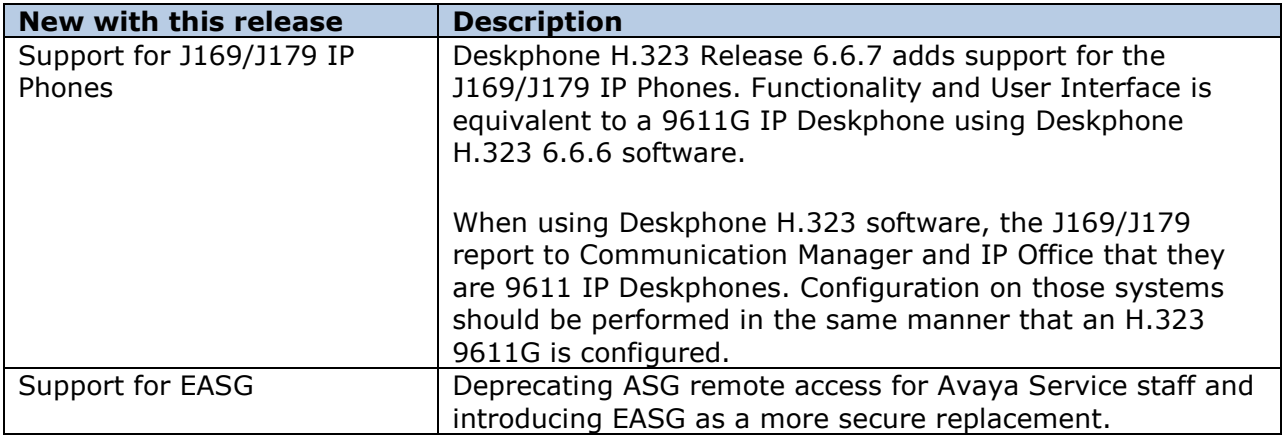

# **H.323 6.7.0.02 Package Contents**

The H.323 6.7.0.02 software package contains all the files necessary to upgrade Avaya new or previously installed J169/J179 IP Phones to the Deskphone H.323 6.7.0.02 load.

The following files are included in this package:

- FW H J169 J179 R6 7 0 02.bin The 6.7.0.02 H.323 application binary file for J169 and J179 models.
- 96x1Hupgrade.txt This file is downloaded by the J169/J179 IP Phones and instructs them how to upgrade.

#### o *REFER to the note on integration with any existing 96x1Hupgrade.txt file.*

- 19 predefined language files for phone display:
	- o mlf\_96x1\_v176\_arabic.txt
	- o mlf\_96x1\_v176\_chinese.txt
	- o mlf 96x1 v176 dutch.txt
	- o mlf 96x1 v176 english large.txt
	- o mlf 96x1 v176 french can.txt
	- o mlf\_96x1\_v176\_french\_paris.txt
	- o mlf\_96x1\_v176\_german.txt
	- o mlf 96x1 v176 hebrew.txt
	- o mlf\_96x1\_v176\_italian.txt
	- o mlf\_96x1\_v176\_japanese.txt
	- o mlf\_96x1\_v176\_korean.txt
	- o mlf\_96x1\_v176\_polish.txt
	- o mlf\_96x1\_v176\_portuguese.txt
	- o mlf\_96x1\_v176\_russian.txt
	- o mlf\_96x1\_v176\_spanish.txt
	- o mlf\_96x1\_v176\_spanish\_latin.txt
	- o mlf\_96x1\_v176\_template\_en.txt
	- o mlf 96x1 v176 thai.txt
	- o mlf\_96x1\_v176\_turkish.txt
- av prca pem 2033.txt (Avaya Product Root CA certificate)
- Avaya-96x1IPTelephone-MIB.txt for reference
- AvayaMenuAdmin.txt template for reference
- release.xml

The signatures in the signatures subdirectory of the .zip distribution packages are only intended to be used by the file server, and the file server that is on the CM6.x/7.x Utility Server is the only file server that currently supports this.

System specific parameters should be entered into the 46xxsettings.txt file which is available for separate download at [http://support.avaya.com.](http://support.avaya.com/) **New or changed configuration parameters with this release of software are shown in Appendix 3.**

The H.323 6.7.0 package is available in the following versions:

- Versions with encryption enabled
	- o 96x1-IPT-H323-R6\_7\_0\_02-040318.zip
- Versions with encryption disabled
	- o 96x1-IPT-H323-R6\_7\_0\_02U-040318.zip

## **Upgrading a J169/J179 from SIP to H323**

The Avaya J169/J179 IP Phones are pre-loaded with J100 SIP software. Utilize the procedure below to convert them to Deskphone H.323 software.

- 1. Unzip the Deskphone H.323 6.7.0 installation package in the correct directory or your HTTP server.
	- a. If your HTTP directory already has a 96x1Hupgrade.txt file for other models of IP Deskphones, then review to the instructions below on integrating the two files.
- 2. Install the Avaya J169/J179 on your network with access to the http server and apply power to the phone.
- 3. During the bootup sequence, access the Admininstration menu by pressing the "Admin" softkey and entering the administration password.
- 4. Check the version of J100 SIP software on the J169/J179 via the "View" menu item.
	- *a. If the J169/J179 is running 1.5.0.0.15 software, then it must first be upgraded to J100 2.0.0 or later software.*
- 5. If the J169/J179 IP phone has 2.0.0 or later software, scroll to "Signaling" in the Administration menu, press "Select" softkey, press the "Change" softkey until "H.323" is highlighted, and press "Save". Press "Back" to exit from the Administration menu and the IP Phone will automatically reboot to apply the changed settings.
- 6. After rebooting, the J169/J179 should download and install the Deskphone H323 software.
- 7. After upgrading, confirm that the upgrade was successful by either:
	- a. Press the "Mute" button, enter the defined administrator password, followed by "#". Scroll to the "View" menu item, scroll down to "Release" and confirm that it shows "6.7002"
	- b. Press the "Menu Menu" button, scroll down to "About Avaya IP Deskphone", press "Select" softkey, and confirm that it shows "Release 6.7002".

## **Integrating an existing 96x1Hupgrade.txt file**

If you have an existing 96x1Hupgrade.txt file (for Avaya 9608, 9608G, 9611G, 9621G 9641G or 9641GS IP Deskphones), this file must be modified to support the J169/J179 IP Phones.

The below example shows how to modify the 96x1Hupgrade.txt file associated with Deskphone H.323 6.6.6 software file to support J169/J179 with Deskphone H.323 6.6.7 software. Changed/new lines are shown in red font.

\*\*\*\*\*\*\*\*\*\*\*\*\*\*\*\*\*\*\*\*\*\*\*\*\*\*\*\*\*\*\*\*\*\*\*\*\*\*\*\*\*\*\*\*\*\*\*\*\*\*\*\*\* \* Common Kernel/RFS File for all 96x1 and J1xx models \*\*\*\*\*\*\*\*\*\*\*\*\*\*\*\*\*\*\*\*\*\*\*\*\*\*\*\*\*\*\*\*\*\*\*\*\*\*\*\*\*\*\*\*\*\*\*\*\*\*\*\*\* IF \$SHA2CAPABLE SEQ 1 GOTO SHA2RELEASE \*\*\*\*\*\*\*\*\*\*\*\*\*\*\*\*\*\*\*\*\*\*\*\*\*\*\*\*\*\*\*\*\*\*\*\*\*\*\*\*\*\*\*\*\*\*\*\*\*\*\*\*\*\*\*\*\*

```
* No Capable for SHA2 - Upgrade first to 6.6.1 release *
*********************************************************
IF $MODEL4 SEQ 9641 GOTO 661_9641SW
IF $MODEL4 SEQ 9608 GOTO 661_9608SW
IF $MODEL4 SEQ 9611 GOTO 661_9611SW
IF $MODEL4 SEQ 9621 GOTO 661_9621SW
GOTO GETSET
*********************************************
* Application and Kernel file for 9641
*********************************************
# 661_9641SW
SET RFSNAME S96x1 UKR V25r10 V25r10.tar
SET APPNAME S9621 41HALBR6 6 1 15 V474.tar
GOTO GETSET
*********************************************
* Application and Kernel file for 9608
*********************************************
# 661_9608SW
IF $HWVERS SEQ 3 GOTO 9608GBSW
SET RFSNAME S96x1 UKR V25r10 V25r10.tar
SET APPNAME S9608 11HALBR6 6 1 15 V474.tar
GOTO GETSET
*********************************************
* Application and Kernel file for 9611
*********************************************
# 661_9611SW
IF $HWVERS SEQ 3 GOTO 9611GBSW
SET RFSNAME S96x1 UKR V25r10 V25r10.tar
SET APPNAME S9608 11HALBR6 6 1 15 V474.tar
GOTO GETSET
*********************************************
* Application and Kernel file for 9621
*********************************************
# 661_9621SW
SET RFSNAME S96x1 UKR V25r10 V25r10.tar
SET APPNAME S9621 41HALBR6 6 1 15 V474.tar
GOTO GETSET
*********************************************************
* Capable for SHA2 - Upgrade to 6.6.3 release *
*********************************************************
# SHA2RELEASE
IF $MODEL4 SEQ 9641 GOTO 9641SW
IF $MODEL4 SEQ 9608 GOTO 9608SW
IF $MODEL4 SEQ 9611 GOTO 9611SW
IF $MODEL4 SEQ 9621 GOTO 9621SW
IF $MODEL4 SEQ J169 GOTO J1XXSW
IF $MODEL4 SEQ J179 GOTO J1XXSW
GOTO GETSET
*********************************************
* Application and Kernel file for 9641
*********************************************
# 9641SW
SET RFSNAME S96x1 UKR V28r29 V28r29.tar
SET APPNAME S9621 41HALBR6 6 6 04 V474.tar
GOTO GETSET
*********************************************
* Application and Kernel file for 9608
```

```
*********************************************
# 9608SW
IF $HWVERS SEQ 3 GOTO 9608GBSW
SET RFSNAME S96x1 UKR V28r29 V28r29.tar
SET APPNAME S9608 11HALBR6 6 6 04 V474.tar
GOTO GETSET
# 9608GBSW
SET APPNAME S9608 11 HALKRR6 6 6 04.bin
GOTO GETSET
*********************************************
* Application and Kernel file for 9611
*********************************************
# 9611SW
IF $HWVERS SEQ 3 GOTO 9611GBSW
SET RFSNAME S96x1 UKR V28r29 V28r29.tar
SET APPNAME S9608 11HALBR6 6 6 04 V474.tar
GOTO GETSET
# 9611GBSW
SET APPNAME S9608 11 HALKRR6 6 6 04.bin
GOTO GETSET
*********************************************
* Application and Kernel file for 9621
*********************************************
# 9621SW
SET RFSNAME S96x1 UKR V28r29 V28r29.tar
SET APPNAME S9621 41HALBR6 6 6 04 V474.tar
GOTO GETSET
*********************************************
* Application and Kernel file for J1xx
*********************************************
# J1XXSW
SET APPNAME FW H J169 J179 R6 7 0 02.bin
GOTO GETSET
********************************************
* Get the settings file
********************************************
# GETSET
GET 46xxsettings.txt
```
## **Modifying an existing 46xxsettings.txt file for use with J169/J179**

An existing 46xxsettings.txt file used with Avaya 9608, 9608G, 9611G, 9621G 9641G or 9641GS IP Deskphones running Deskphone H.323 software should work with the J169/J179 IP Phones with Deskphone H.323 software without any changes.

## **Documentation for H.323 6.7.0**

The following documentation has been updated for this release of software.

- [Installing and Administering Avaya J169/J179 IP Phone H.323](https://downloads.avaya.com/css/P8/documents/101049608)
- [Using Avaya J169/J179 IP Phone H.323](https://downloads.avaya.com/css/P8/documents/101049610)
- [Avaya J169/J179 IP Phone H.323 Quick Reference](https://downloads.avaya.com/css/P8/documents/101049612)

These documents are available on [http://support.avaya.com](http://support.avaya.com/) under "9600 Series IP Deskphones" -> "H.323 6.7.x" -> Documents

## **Advisements with H.323 6.7.0 software**

#### **IP Phone Settings Tool**

Customers are advised to refrain from using the IP Phone Settings Tool as it is not up to date.

### **Interworking – TLS 1.2**

Deskphone H.323 6.6.2 and later software upgrades TLS to support TLS 1.2.

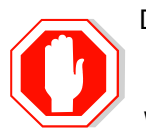

Deskphone H.323 6.6.2 also adds a new configuration parameter (TLS\_VERSION) which can be used to configure the Deskphone to only use TLS 1.2. Care must be taken to only use this parameter when all components to which the deskphone will communicate can also support TLS 1.2.

#### **Interworking – HTTPS - MVIPTEL, IIS 6**

Deskphone H.323 6.6.2 and later software does not support secure HTTP (HTTPS) with MVIPTEL or IIS 6. MVIPTEL is end-of-support by Avaya and IIS 6 is end-of-support by Microsoft. Customers using either of these servers are recommended to upgrade to a current version of an HTTPS server which supports TLS 1.2.

#### **Support for SHA2-signed software files**

As part of the security enhancements in Deskphone H.323 6.6.2 or later software, the software files are signed using SHA-256 digital signatures. Deskphone H.323 6.6.1 software files are signed using SHA-1 digital signatures only and capable of SHA-1 and SHA-256 digital signature verification. Deskphone H.323 6.6.0 and earlier software files are signed using SHA-1 digital signatures only and capable of SHA-1 digital signature verification. Customers upgrading from Deskphone H.323 6.6.0 or earlier will automatically upgrade to Deskphone H.323 6.6.1 and from there to Deskphone H.323 6.6.2 or later. This interim upgrade is automatic but will result in an additional reset during this particular upgrade.

#### **Interworking – Avaya Diagnostic Server (ADS)**

Avaya Diagnostic Server 2.5.3 is required to support Deskphone H.323 Release 6.6.2 or later software.

### **SSH – Remote Access (ASG/EASG)**

Deskphone H.323 software contains an SSH server which is used by Avaya Services only for debugging purposes. The SSH server supports only Avaya Services Logins ("craft" and "sroot"). By enabling Avaya Services Logins, you are granting Avaya access to your system. This is required to maximize the performance and value of your Avaya support entitlements by allowing Avaya to resolve product issues in a timely manner. By disabling Avaya Services Logins, you are preventing Avaya access to your system. This is not recommended as it can impact Avaya's ability to provide support for the product. Unless the customer is well versed in managing the product themselves, Avaya Services Logins should not be disabled. The access to the SSH server is protected by ASG (Legacy authentication algorithm) or EASG (new authentication algorithm). Enhanced Access Security Gateway (EASG) provides a more secure authentication compared to ASG for SSH server access.

Deskphone H.323 6.7.0 and later software includes support for EASG and has removed ASG.

# **Unresolved issues in H.323 6.7.0**

The following table includes unresolved issues with this release of software which were known as of the issue date for this document.

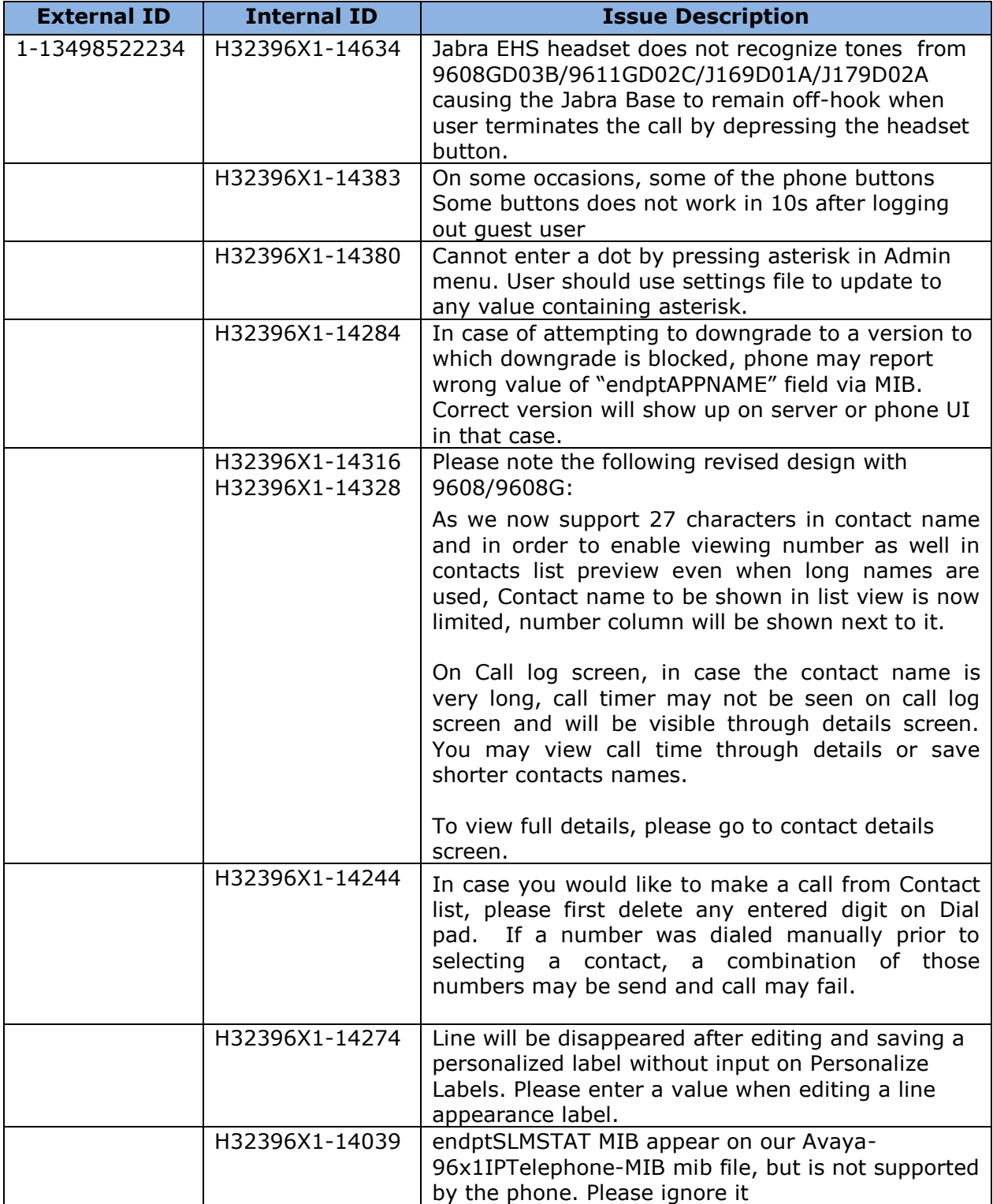

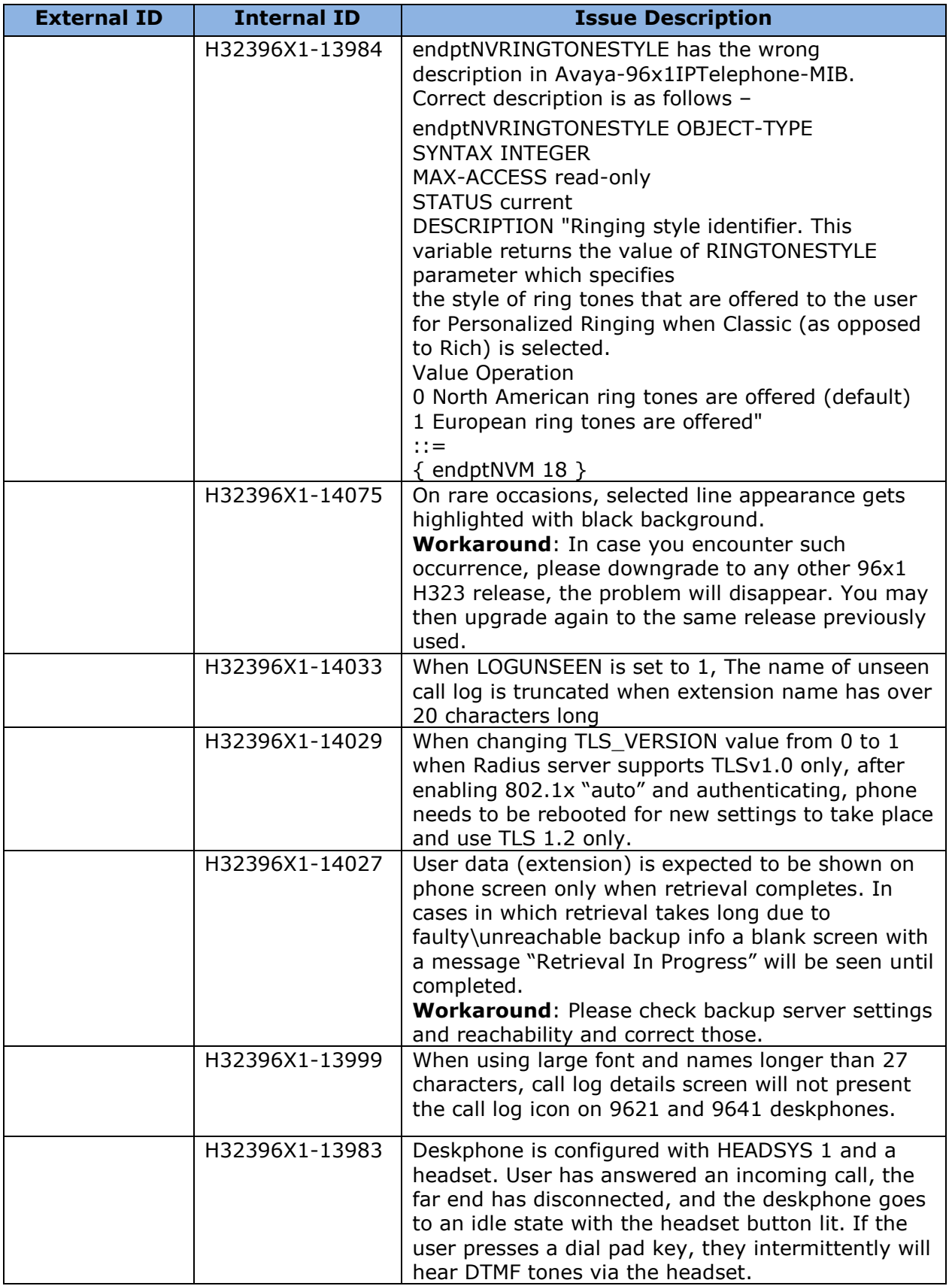

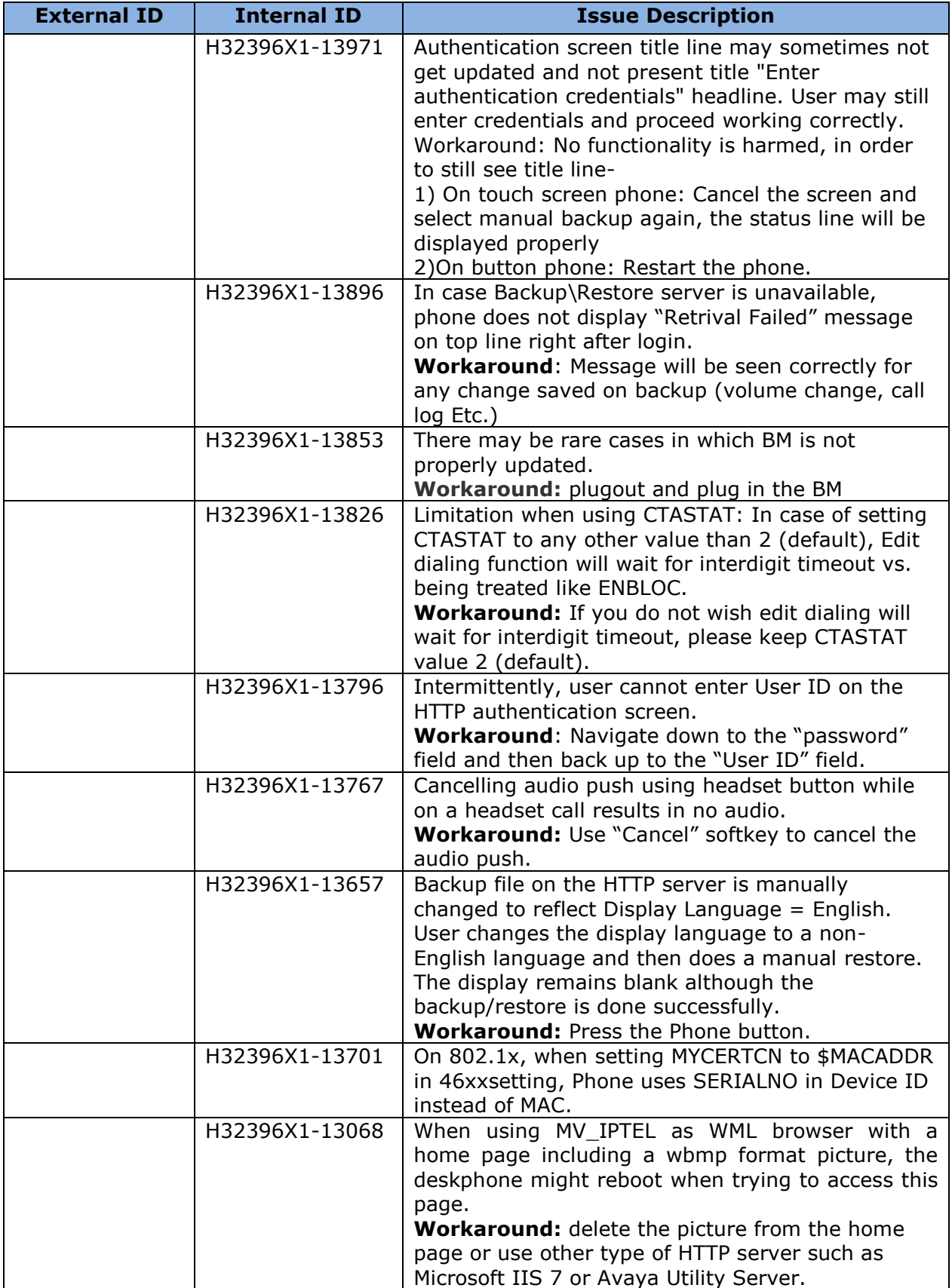

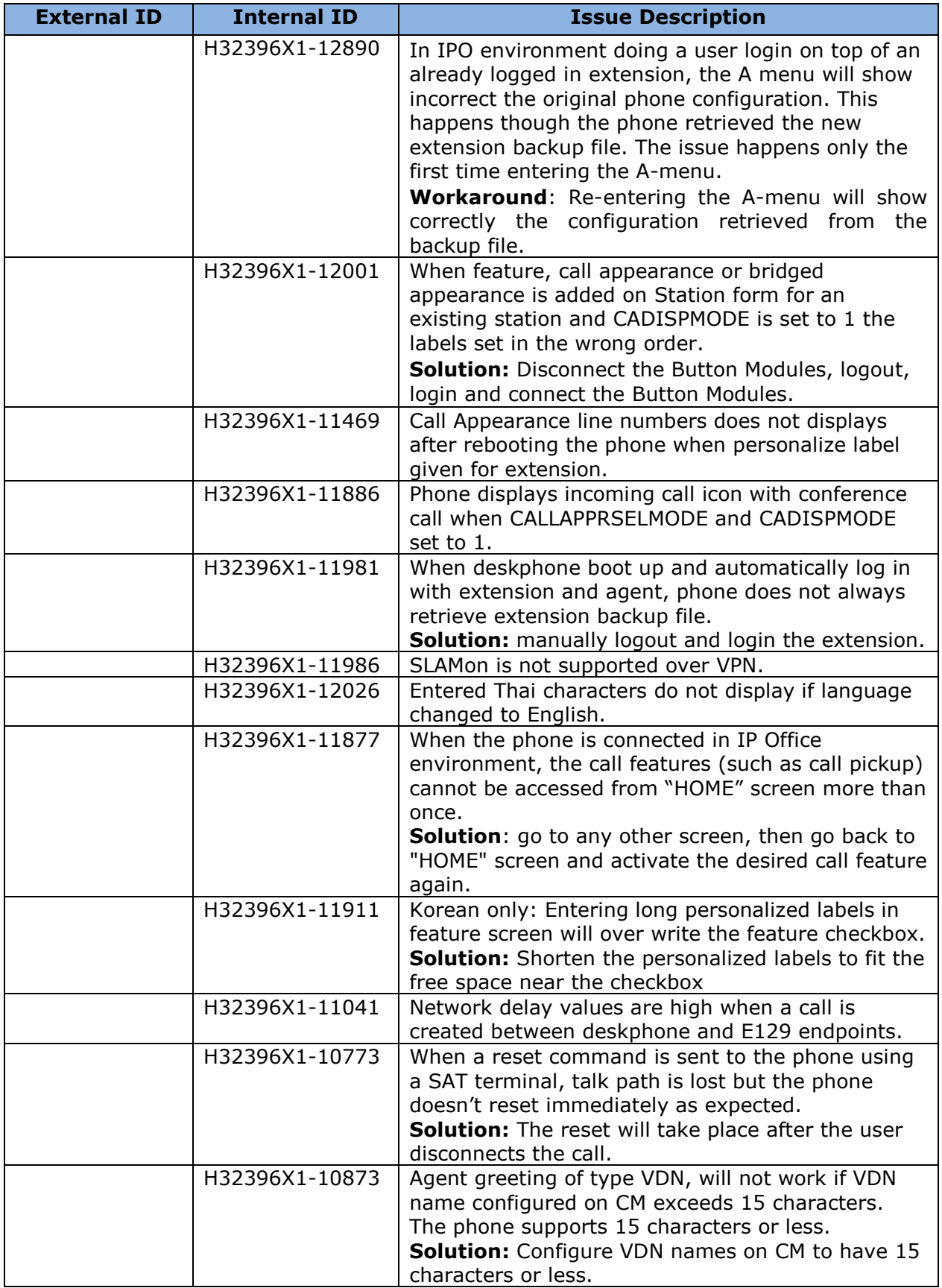

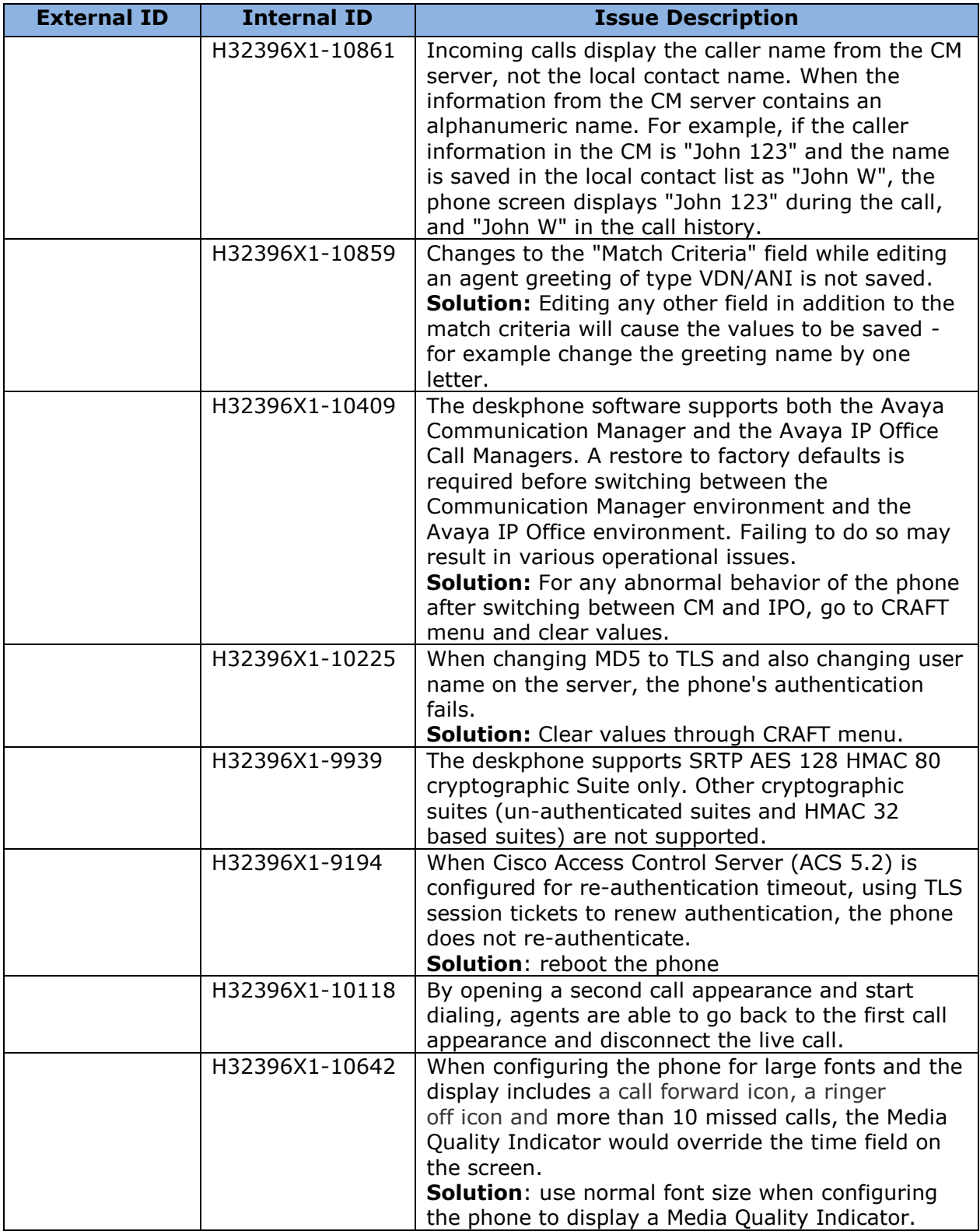

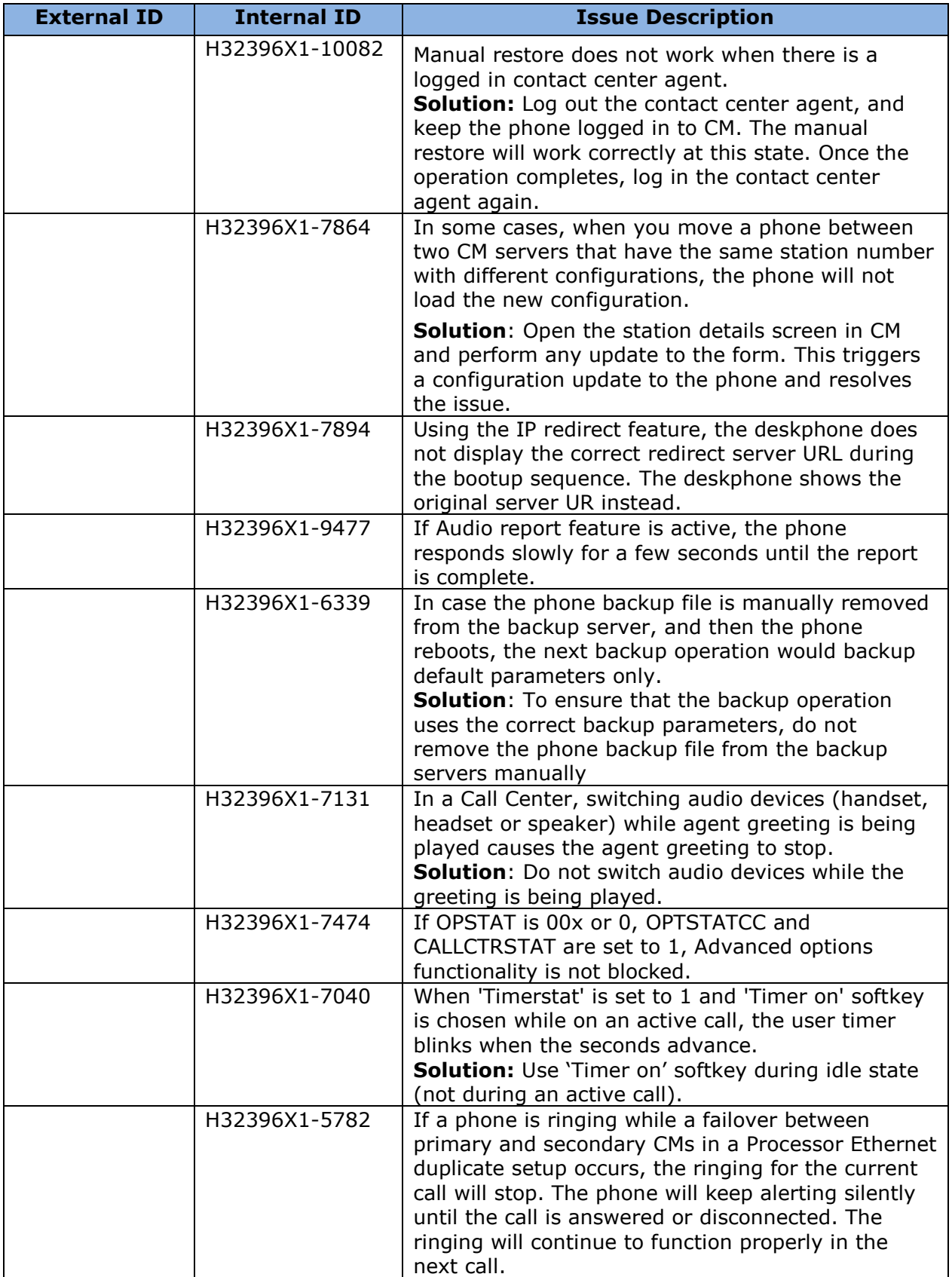

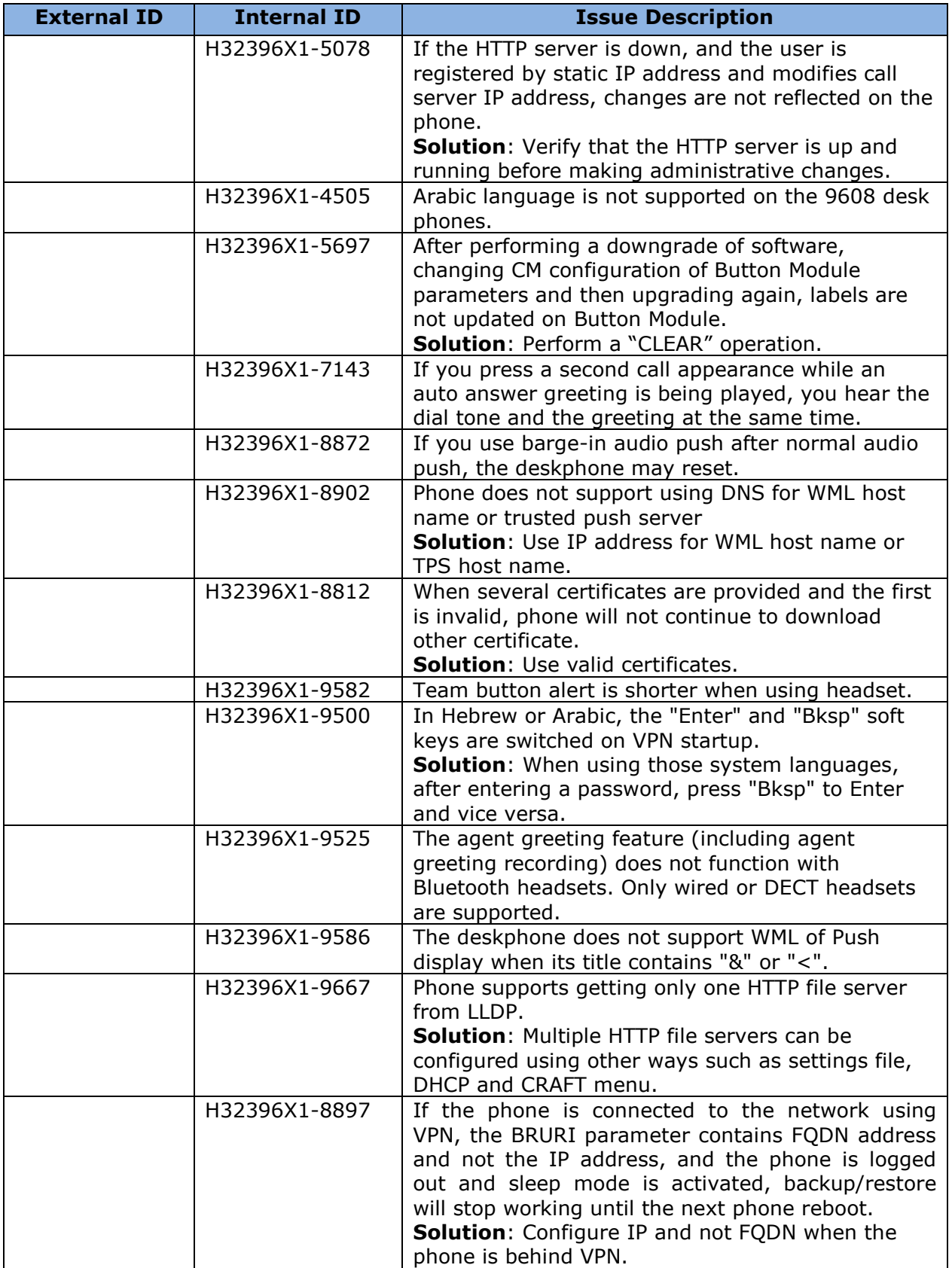

# **Appendix 1 – Supported Hardware**

H.323 6.6.7 software is supported on the following models of IP Phones

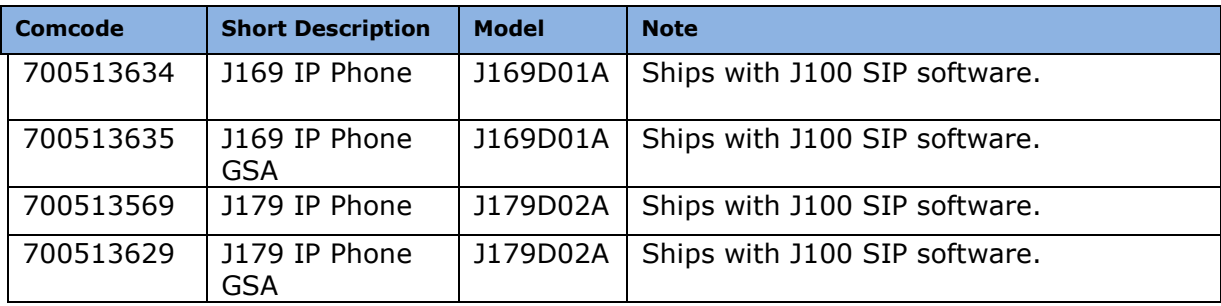

# **Appendix 2 – Release History**

The following table provides a history of the H323 6.2.x/6.3.x/6.4.x/6.6.x/6.7.x software releases. The "ID" column shows the identifier of this software which is seen on the "About Avaya one-X" or "About Avaya IP Deskphone" menu item.

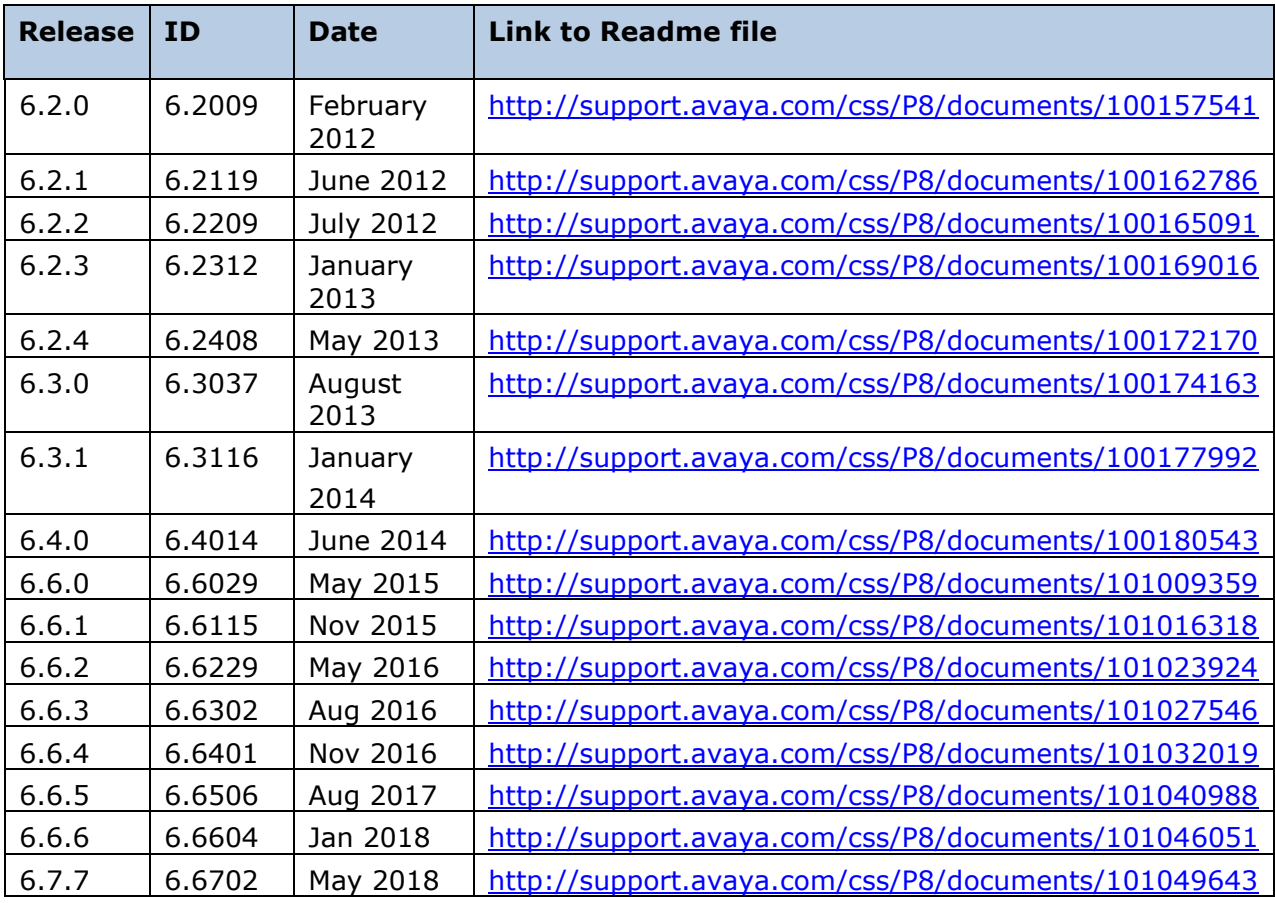

## **Appendix 3 – New/Changed 46xxsettings.txt parameters**

The latest version of the 46xxsettings.txt file can be downloaded from [https://support.avaya.com/downloads/download](https://support.avaya.com/downloads/download-details.action?contentId=C2009071016160372125345&productId=P0553)[details.action?contentId=C2009071016160372125345&productId=P0553.](https://support.avaya.com/downloads/download-details.action?contentId=C2009071016160372125345&productId=P0553) As noted in the change history: ## 1. J169/J179 H.323 R6.7: ## a. Mark ALL 96x1 H.323 configuration parameters as supported by J169/J179 H.323 phones (with exception of USB, Bluetooth related parameters which are NOT supported by ## J169/J179 H.323 phones). In particular, the following parameters as supported: L2Q, L2QVLAN, L2QAUD, L2QSIG, VLANSEP, VLANSEPMODE, PHY2VLAN, PHY2TAGS, DSCPAUD, ## DSCPSIG, WBCSTAT, QLEVEL\_MIN, DHCPSTD, VLANTEST, REUSETIME, DNSSRVR, DOMAIN, QKLOGINSTAT, CLEAR\_EXTPSWD\_ON\_LOGOUT, MCIPADD, VUMCIPADD, STATIC, UNNAMEDSTAT, ## REREGISTER, UDT, H323SIGPROTOCOL, GRATARP, GUESTLOGINSTAT, GUESTDURATION, GUESTWARNING, ADMIN\_HSEQUAL, PHNEMERGNUM, APPSTAT, OPSTAT, OPSTAT2, SYSAUDIOPATH, ## PHNSCRALL, EOEDITDIAL, FBONCASCREEN, PHNSCRCOLUMNS, CADISPMODE, CALLAPPRSELMODE, CLDISPCONTENT, CLDELCALLBK, LOGMISSEDONCE, LOGUNSEEN, LOGBACKUP, CLBACKUPTIMESTAT, ## CLBACKUPTIME, CALL\_LOG\_JOURNAL, DEFAULTRING, TIMERSTAT, HEADSETBIDIR, AUTOANSSTAT, AUTOANSSTRING, AUTOANSALERT, HEADSYS, CALLCTRSTAT, OPSTATCC, AGTACTIVESK, ## AGTCALLINFOSTAT, AGTFWDBTNSTAT, AGTGREETINGSTAT, AGTGREETLOGOUTDEL, AGTVUSTATID, AGTLOGINFAC, AGTLOGOUTFAC, AGTSPKRSTAT, AGTTIMESTAT, AGTTRANSLTO, ## AGTTRANSLCLBK, AGTTRANSLPRI, AGTTRANSLPK, AGTTRANSLICOM, CCLOGOUTIDLESTAT, LOCALZIPTONEATT, AGENTGREETINGSDELAY, AGTCAINFOLINE, RECORDINGTONE, ## RECORDINGTONE\_INTERVAL, RECORDINGTONE\_VOLUME, CCBTNSTAT, CONFSTAT, DROPSTAT, HOLDSTAT, XFERSTAT, TRUSTCERTS, TLSSRVRVERIFYID, SERVER\_CERT\_RECHECK\_HOURS, ## CERT\_WARNING\_DAYS, TLS\_SECURE\_RENEG, TLS\_VERSION, MYCERTURL, MYCERTCN, MYCERTDN, MYCERTCAID, MYCERTKEYLEN, MYCERTRENEW, MYCERTWAIT, SCEPPASSWORD, ## MYCERTKEYUSAGE, PKCS12URL, DOT1XSTAT, DOT1X, DOT1XEAPS, DOT1XWAIT, FIPS\_ENABLED, OCSP\_ENABLED, OCSP\_ACCEPT\_UNK, OCSP\_NONCE, OCSP\_URI, OCSP\_URI\_PREF, OCSP\_TRUSTCERTS, TPSLIST, SUBSCRIBELIST, PUSHCAP, PUSHPORT, WMLHOME, WMLPROXY, WMLPORT, WMLEXCEPT, WMLHELPSTAT, BAKLIGHTOFF, SCREENSAVERON, SCREENSAVER, ## WMLIDLETIME, WMLIDLEURI, PHY1STAT, PHY2STAT, PHY2\_AUTOMDIX\_ENABLED, PROCSTAT, PROCPSWD, MUTECRAFTOPTIONS, SNMPSTRING, SNMPADD, LLDP\_XMIT\_SECS, LOGSRVR, ## LOGLOCAL, LOGTOFILE, ENABLE\_RECORDING, SSH\_ALLOWED, SSH\_BANNER\_FILE, SSH\_IDLE\_TIMEOUT, AUTHCTRLSTAT, APPLICATIONWD, SLMSTAT, SLMCAP, SLMCTRL, SLMPERF, ## SLMPORT, SLMSRVR, ENHDIALSTAT, PHNCC, PHNDPLENGTH, PHNIC, PHNLD, PHNLDLENGTH, PHNOL, CTASTAT, AGCHAND, AGCHEAD, AGCSPKR, AUDIOENV, RINGTONESTYLE, ## HTTPSRVR, HTTPDIR, HTTPPORT, AUTH, TLSSRVR, TLSDIR, TLSPORT, RTCPMON, ICMPDU, ICMPRED, BRURI, BRAUTH, AUDASYS, LANG0STAT, AMADMIN, IDLEFEATURES, ## DIALFEATURES, RINGBKFEATURES, TALKFEATURES, TEAMBTNDISPLAY, RINGPRIORITY, LEDMODE, NVVPNMODE, NVSGIP, VPNALLOWTAGS, DHCPSRVR, NVVPNCFGPROF, ## NVIKEXCHGMODE, NVIKECONFIGMODE, NVVPNAUTHTYPE, NVVPNUSER, NVVPNPSWDTYPE, NVVPNCOPYTOS, NVVPNENCAPS, NVIKEPSK, NVIKEID, NVIKEIDTYPE, NVIPSECSUBNET, ## NVIKEDHGRP, NVPFSDHGRP, NVIKEP1ENCALG, NVIKEP2ENCALG, NVIKEP1AUTHALG, NVIKEP2AUTHALG, NORTELAUTH, NVXAUTH, VPNCODE, VPNPROC, ALWCLRNOTIFY, ## DROPCLEAR, NVMCIPADD, NVHTTPSRVR, NVTLSSRVR, NVIKEOVERTCP, NVIKEP1LIFESEC, NVIKEP2LIFESEC, NVVPNSVENDOR, NVVPNUSERTYPE, VPNTTS, NDREDV6, DHCPPREF, ## DHCPSTAT, IPPREF, IPV6STAT, PINGREPLYV6, GRATNAV6, LANGSYS, LANG1FILE, LANG2FILE, LANG3FILE, LANG4FILE, LANGLARGEFONT, AUDIOSTHS, AUDIOSTHD ## WMLHOME, WMLIDLEURI. ## b. MYCERTKEYLEN supports "2048" value only. ## c. Mark EASG\_SITE\_CERTS, EASG\_SITE\_AUTH\_FACTOR, CERT\_WARNING\_DAYS\_EASG as supported. ## 2. Avaya Vantage Basic application SIP R1.1.0.1: ## a. Mark CONFERENCE\_FACTORY\_URL parameter as supported for IPO environment only. ## 3. MYCERTWAIT is not supported by J100 phones. ## 4. Add note that MAX\_TRUSTCERTS limits number of trusted certificates and NOT trusted certificate files. A a certificate file may include more than one trusted certificate.

Copyright Avaya 2018 All rights reserved

## **License Agreements**

License agreements are available at [https://support.avaya.com/Copyright.](https://support.avaya.com/Copyright) Please select 96x1 H.323.

## **2018 Avaya Inc. All Rights Reserved.**

### **Notice**

While reasonable efforts were made to ensure that the information in this document was complete and accurate at the time of printing, Avaya Inc. can assume no liability for any errors. Changes and corrections to the information in this document may be incorporated in future releases.

### **Documentation disclaimer.**

Avaya Inc. is not responsible for any modifications, additions, or deletions to the original published version of this documentation unless such modifications, additions, or deletions were performed by Avaya.

## **Link disclaimer**

Avaya Inc. is not responsible for the contents or reliability of any linked Web sites referenced elsewhere within this Documentation, and Avaya does not necessarily endorse the products, services, or information described or offered within them. We cannot guarantee that these links will work all of the time and we have no control over the availability of the linked pages.